**Printing** 

Paper handling

Maintenance

**Troubleshooting** 

Administration

Index

When the 88 Toner Low message appears, you should order a new print cartridge. You can continue to print after the 88 Toner Low message appears for a few hundred pages until the print fades or no longer prints satisfactorily.

If **Toner Alarm** is set to Single or Continuous, press **Go** to continue printing.

Warning: We do not recommend refilling used print cartridges or purchasing refilled cartridges from a third party. Print quality and printer reliability cannot be guaranteed if you do. The printer warranty does not cover damage caused by using refilled cartridges.

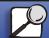

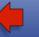

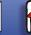

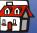

## Printing

- Paper handling
- Maintenance
- Troubleshooting
- Administration
- Index

## Removing the old print cartridge

- 1 Turn the printer off.
- **2** Push up on the latch to release the duplex unit door (Door E).

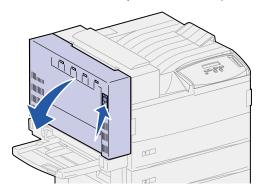

**3** Gently lower the door to the open position.

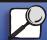

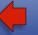

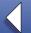

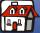

- Printing
- Paper handling
- Maintenance
- Troubleshooting
- Administration
- Index

**4** Pull up on the handle to open the printer side door (Door A). Gently lower the door to the open position.

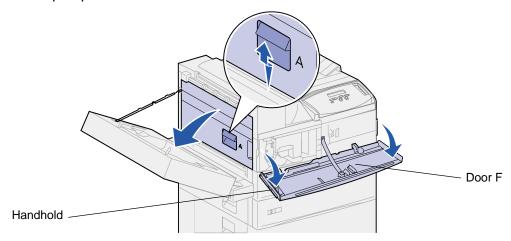

5 Using the handholds located on each side, pull open the printer front door (Door F).

**Note:** You must open the printer side door since the print cartridge cannot be removed with just the printer front door opened.

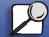

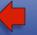

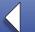

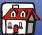

Paper handling

Maintenance

Troubleshooting

Administration

Index

**6** Pull up on the latch to release and slide the print cartridge out until you see the handle.

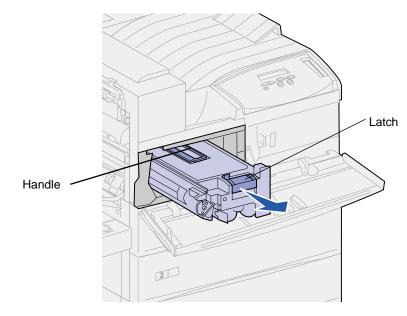

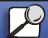

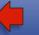

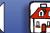

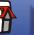

Paper handling

Maintenance

Troubleshooting

Administration

Index

7 Use the handle to pull the print cartridge straight out.

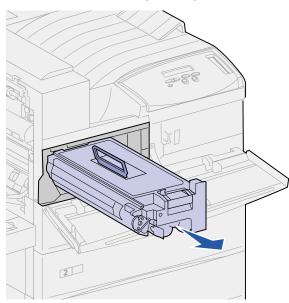

- **8** Set the print cartridge aside.
- Clean the printer. See Cleaning the printer.

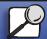

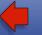

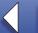

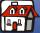

- Printing
- Paper handling
- Maintenance
- Troubleshooting
- Administration
- Index

## Installing the new print cartridge

- **1** Remove the new cartridge from the plastic bag. Save the bag.
- **2** Remove the tape and protective paper from the top of the print cartridge.

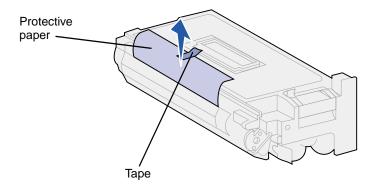

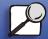

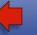

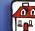

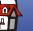

- Paper handling
- Maintenance
- Troubleshooting
- Administration
- Index

**3** Shake the print cartridge back and forth vigorously.

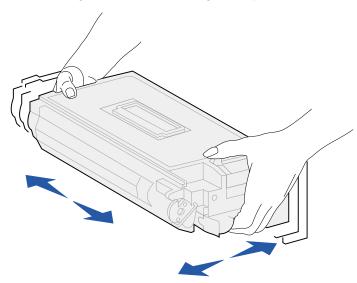

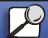

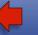

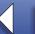

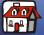

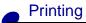

- Paper handling
- Maintenance
- **Troubleshooting**
- Administration
- Index

4 Use the handle to hold the print cartridge and slide the print cartridge halfway in.

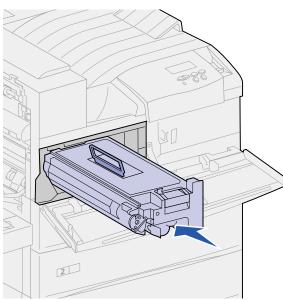

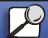

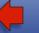

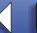

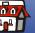

- Printing
- Paper handling
- Maintenance
- Troubleshooting
- Administration
- Index

- **5** Drop the handle back into place.
- 6 Push the print cartridge into the printer until the cartridge clicks into place.

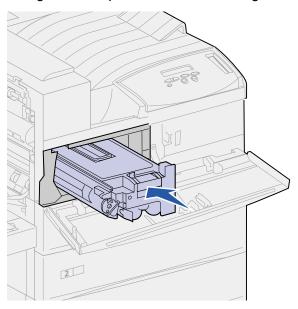

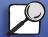

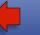

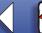

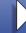

- Printing
- Paper handling
- Maintenance
- Troubleshooting
- Administration
- Index

**7** Remove the tape from the end of the cartridge.

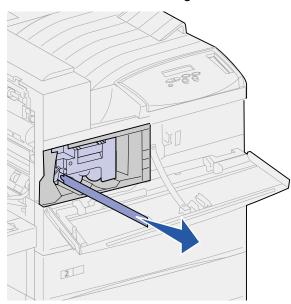

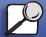

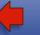

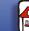

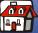

- Printing
- Paper handling
- Maintenance
- Troubleshooting
- Administration
- Index

- **8** Close the printer side door (Door A).
- **9** Close the duplex unit door (Door E).
- 10 Hold both sides of the printer front door (Door F) and close it.

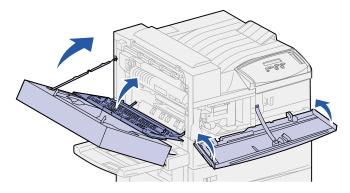

- 11 Turn the printer on.
- 12 Place the used print cartridge in the plastic bag you saved in step 1 on page 6.
- **13** Follow the instructions on the new print cartridge box to recycle the used print cartridge. ▲

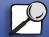

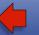

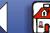

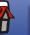